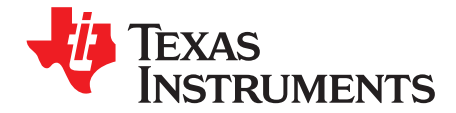

# **BQ24800 EVM**

The BQ24800 evaluation module (EVM) is an SMBus 1- to 4-cell hybrid power boost mode battery charge controller with battery-only boost and processor hot monitoring. The input voltage range is between 4.5 V and 24 V, with a programmable output of 1-4 cells charge voltage and 128-mA to 8.128-A charge current. This EVM does not include the EV2400 interface device; it must be ordered separately to evaluate the BQ24800 EVM.

#### **Contents**

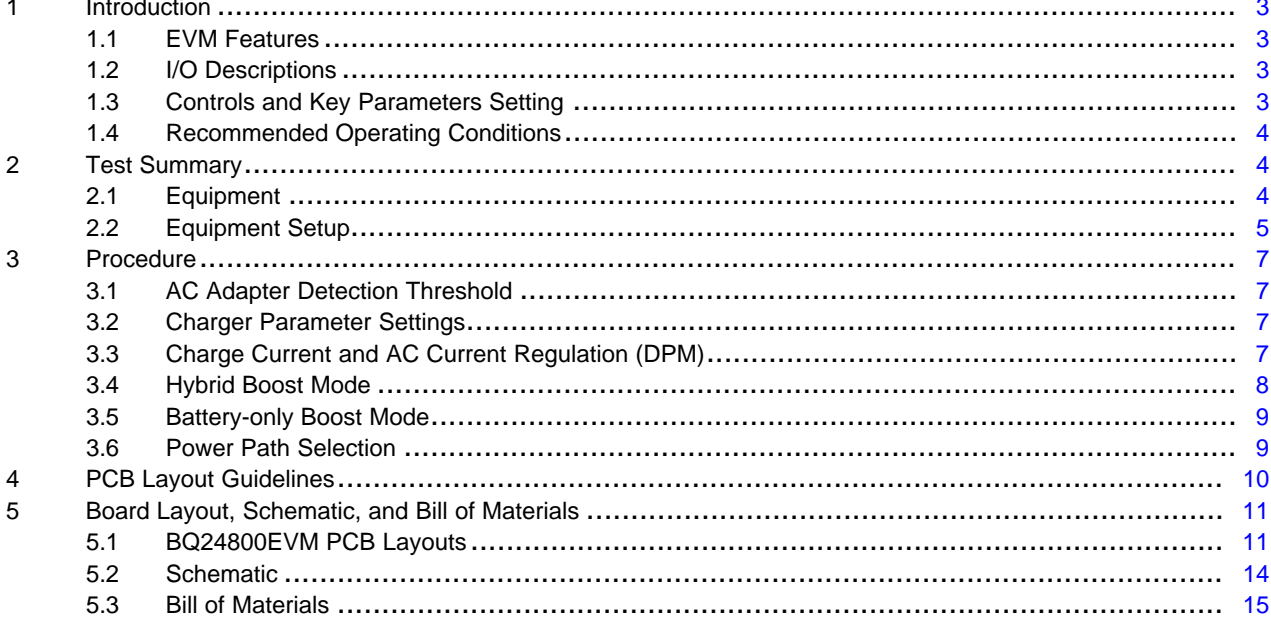

#### **List of Figures**

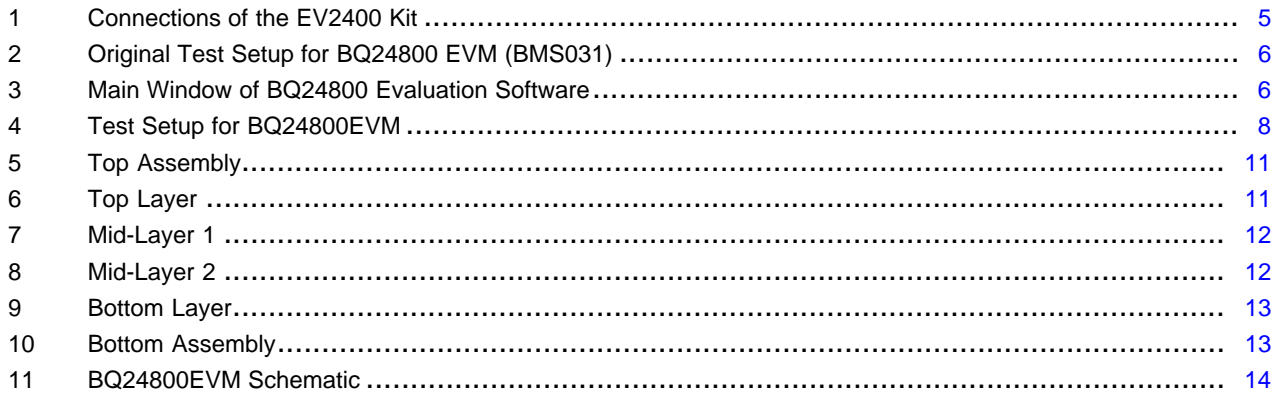

#### **List of Tables**

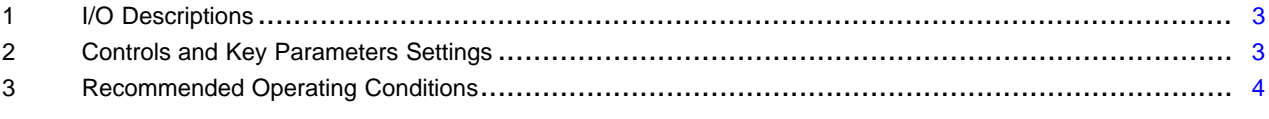

 $\overline{1}$ 

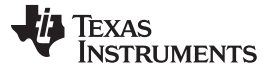

[www.ti.com](http://www.ti.com)

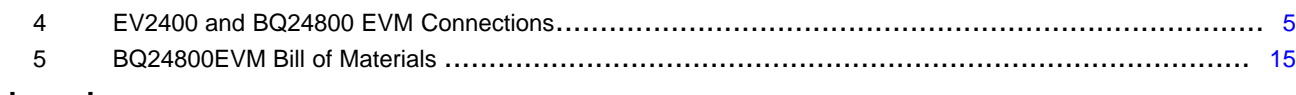

### **Trademarks**

Microsoft, Windows are registered trademarks of Microsoft Corporation.

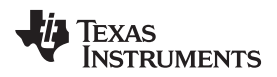

[www.ti.com](http://www.ti.com) *Introduction*

### <span id="page-2-0"></span>**1 Introduction**

### <span id="page-2-1"></span>*1.1 EVM Features*

Refer to the data sheet ([SLUSDO8\)](http://www.ti.com/lit/pdf/SLUSDO8) for detailed features and operation.

### <span id="page-2-4"></span><span id="page-2-2"></span>*1.2 I/O Descriptions*

[Table](#page-2-4) 1 lists the I/O descriptions.

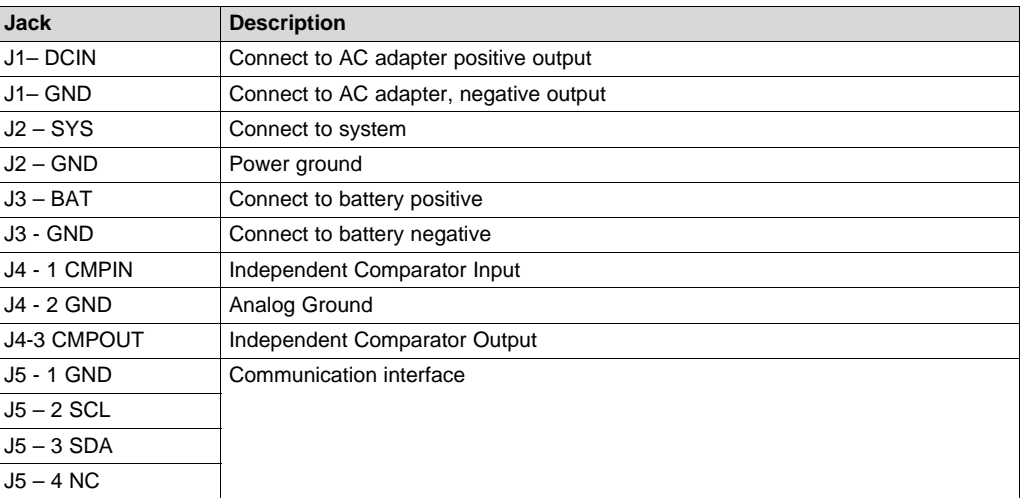

#### **Table 1. I/O Descriptions**

### <span id="page-2-5"></span><span id="page-2-3"></span>*1.3 Controls and Key Parameters Setting*

[Table](#page-2-5) 2 lists the controls and key parameter settings of the EVM.

#### **Table 2. Controls and Key Parameters Settings**

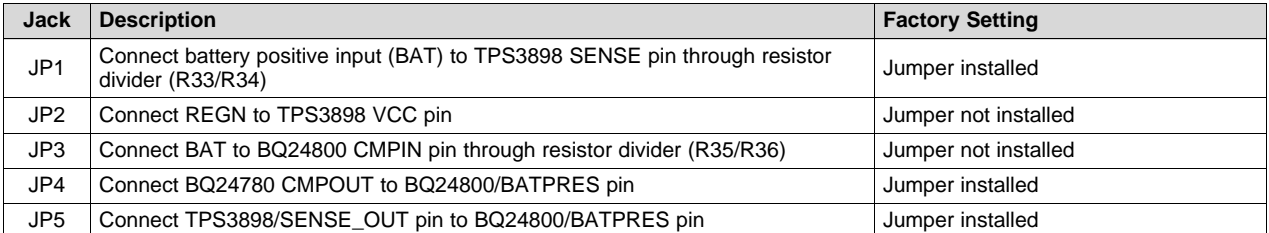

The BQ24800EVM supports two methods for detecting the battery for input to the BATPRES pin. The use may either use the independent comparator of the BQ24800 or the external TPS3898A Voltage Monitor (U2.) To use the BQ24800 independent comparator, install jumpers at JP3 and JP4. To instead use the TPS3898A, install jumpers at JP1, JP2 and JP5. Do not install both sets of jumpers. Either the BQ24800 independent comparator or the TPS3898A should be enabled via jumper but not both.

*Introduction* [www.ti.com](http://www.ti.com)

### <span id="page-3-3"></span><span id="page-3-0"></span>*1.4 Recommended Operating Conditions*

[Table](#page-3-3) 3 provides the recommended operating conditions.

#### **Table 3. Recommended Operating Conditions**

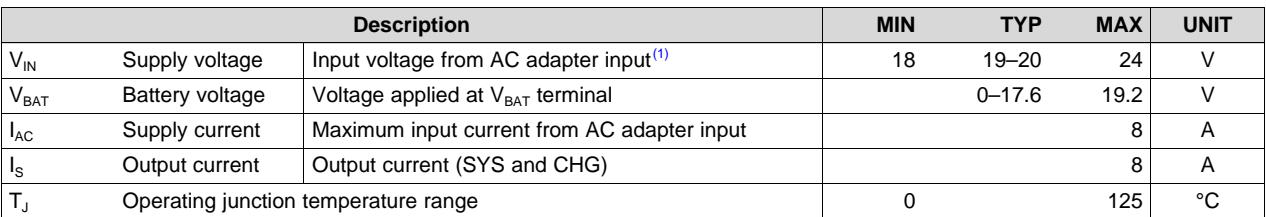

ACDET bias, R5 and R6, is set for this range. For lower adapter voltages, this divider has to be modified. With the proper bias,  $V_{IN~MIN}$  can be as low as 4.5 VDC. See the data sheet ([SLUSDO8\)](http://www.ti.com/lit/pdf/SLUSDO8) for more information.

### <span id="page-3-1"></span>**2 Test Summary**

[Section](#page-3-2) 2.1 and [Section](#page-4-0) 2.2 explain the equipment and the equipment setup.

### <span id="page-3-2"></span>*2.1 Equipment*

#### **2.1.1 Power Supplies**

Power Supply #1 (PS#1): a power supply capable of supplying 20 V at 5 A is required. Power Supply #2 (PS#2): a power supply capable of supplying 20 V at 3 A is required.

#### **2.1.2 Loads**

LOAD #1: A 30-V (or above), 5-A (or above) electronic load that can operate at constant current mode. LOAD #2: An HP 6060B 3–60 V/0–60 A, 300-W system DC electronic load, or equivalent.

#### **2.1.3 Meters**

Seven Fluke 75 multimeters, (equivalent or better), or four equivalent voltage meters and three equivalent current meters.

The current meters must be capable of measuring 5-A+ current.

#### **2.1.4 Computer**

A computer with at least one USB port and a USB cable. The EV2400 USB driver and BQStudio software must be properly installed.

#### **2.1.5 SMBUS Communication Kit**

This EVM is compatible with both the EV2400 and EV2300 hardware kit. TI recommends using the EV2400 hardware kit.

#### **2.1.6 Install Battery Management Studio (bqStudio) Software**

Double click the *Battery Management Studio software* installation file, follow the installation steps.

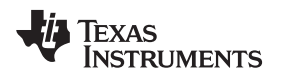

[www.ti.com](http://www.ti.com) *Test Summary*

### **2.1.7 Upon First Insertion of EV2400 Into USB Port of PC**

Follow the instructions of the *Found New Hardware Wizard*

- Allow Microsoft® Windows® to connect to Windows Update to search for software, then click *Next*
- Select *Install software automatically (Recommended)*, then click *Next*
- If a window pops up informing that the TI USB Firmware Updater has not passed Windows Logo testing click *Continue Anyway*
- If a target file already exists **and** is newer, do not overwrite the newer file
- Click *Finish*

### <span id="page-4-0"></span>*2.2 Equipment Setup*

- Set power supply #1 (PS#1) for 0 V  $\pm$ 100 mVDC, with the current limit set to > 5 A. Turn off supply.
- Connect PS#1 output in series with a current meter (multimeter) to J1 (VIN, GND)
- Connect a voltage meter across J1 (VIN, GND)
- Connect a voltage meter across J3 (BAT, GND)
- Connect a voltage meter across J2 (SYS, GND)
- <span id="page-4-2"></span>• Connect J5 (SDA, SCL, GND) to the EV2400 kit *SMB* port. Refer to [Table](#page-4-2) 4 for EVM connections. Connect the USB port of the EV2400 kit to the USB port of the computer. The connections are shown in [Figure](#page-5-0) 2.

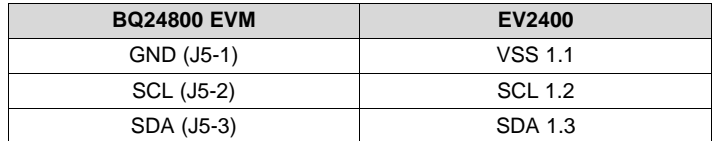

**Table 4. EV2400 and BQ24800 EVM Connections**

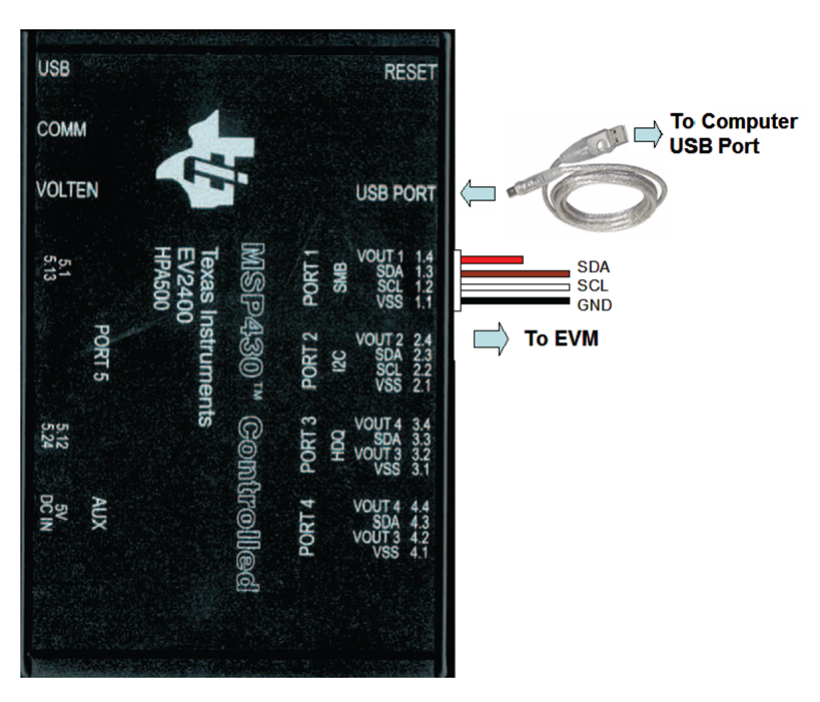

<span id="page-4-1"></span>**Figure 1. Connections of the EV2400 Kit**

After completing the previous steps, the test setup for BMS031 appears as shown in [Figure](#page-5-0) 2.

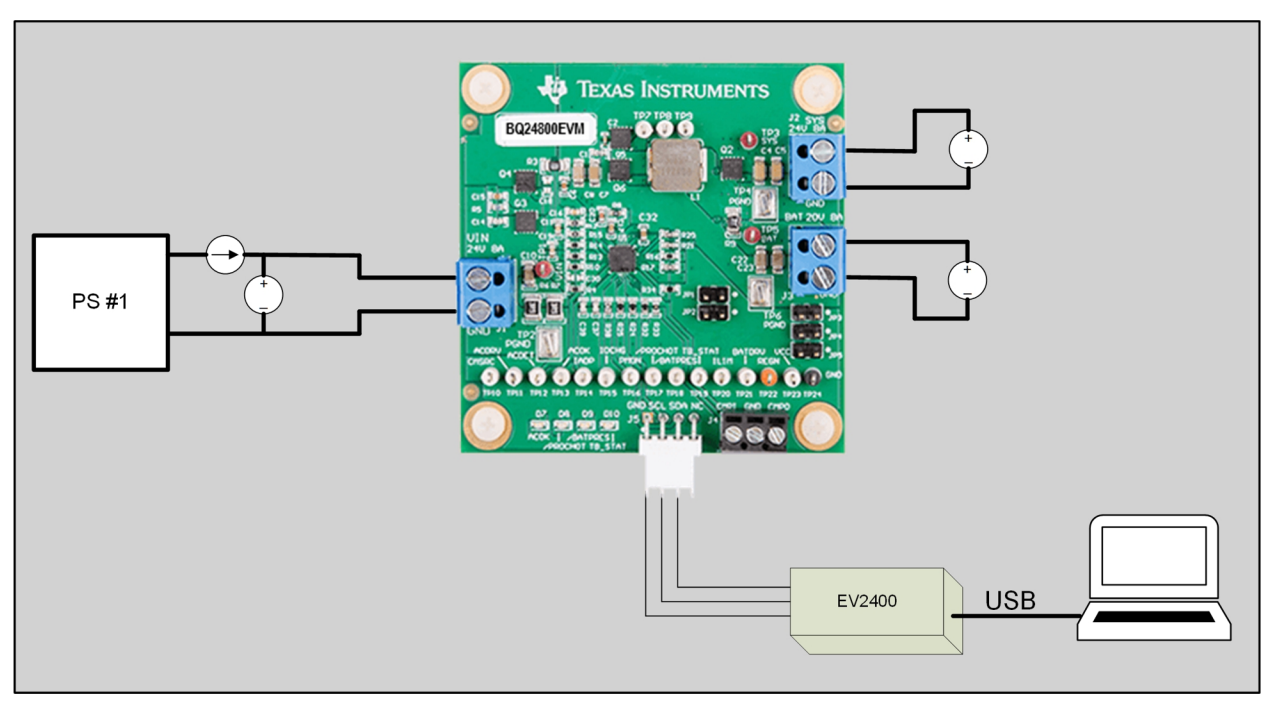

**Figure 2. Original Test Setup for BQ24800 EVM (BMS031)**

<span id="page-5-0"></span>Turn on the computer. Launch the bqstudio evaluation software and select *charger* and *BQ24800*. And then click the *Registers* button. The main window of the BQ24800 software is shown in [Figure](#page-5-1) 3.

| Battery Management Studio v1.3.86 (Device - bq24800) Charger_1_00-bq24800.bqz |                   |                                        |            |              |              |                  |                |             |          |              |   |              |                           |          |          |                |              |              |                   | $\Box$<br>$\times$                                                  |
|-------------------------------------------------------------------------------|-------------------|----------------------------------------|------------|--------------|--------------|------------------|----------------|-------------|----------|--------------|---|--------------|---------------------------|----------|----------|----------------|--------------|--------------|-------------------|---------------------------------------------------------------------|
| File View Window Help                                                         |                   |                                        |            |              |              |                  |                |             |          |              |   |              |                           |          |          |                |              |              |                   |                                                                     |
| Charger                                                                       | Advanced Comm SMB |                                        | Experience |              |              |                  |                |             |          |              |   |              |                           |          |          |                |              |              |                   |                                                                     |
| bq24800 Default View &                                                        |                   |                                        |            |              |              |                  |                |             |          |              |   |              |                           |          |          |                |              |              |                   | $= 5$                                                               |
| <b>Registers</b>                                                              |                   |                                        |            |              |              |                  |                |             |          |              |   |              |                           |          |          |                |              |              |                   |                                                                     |
| Save Registers Load Registers                                                 |                   | Start Log Write Register Read Register |            |              |              | Auto Read: OFF ~ |                |             |          |              |   |              | Update Mode   Immediate v |          |          |                |              |              | Tgt Address 12(9) | <b>Device ACK OK</b><br><b>Refresh Device ID</b>                    |
| <b>Register Name</b>                                                          |                   | Command Current Value                  | 15         | 14           | 13           | 12               | 11             | 10          | 9        | 8            | 7 | 6            | 5                         | 4        | 3        | $\overline{2}$ | 1            | $\mathbf 0$  |                   | <b>Charge Option 0</b>                                              |
| Charge Option 0                                                               | 0x12              | E108                                   | 1          |              |              | $\Omega$         | $\overline{0}$ | $\Omega$    | n        |              | n |              | $\Omega$                  | ō        |          | $\Omega$       | $\mathbf{0}$ | $\mathbf{0}$ |                   |                                                                     |
| Charge Option 1                                                               | 0x3B              | C220                                   | 1          | 1            | 0            | $\Omega$         | $\mathbf 0$    | $\mathbf 0$ |          | O            |   | $\Omega$     |                           | $\Omega$ | $\Omega$ | $\Omega$       | $\mathbf 0$  | $\mathbf 0$  |                   | <b>⊡</b> Low Power Mode Enable                                      |
| <b>Charge Option 2</b>                                                        | 0x38              | 0080                                   | 0          | $\Omega$     | $\Omega$     | $\Omega$         | $\Omega$       | $\Omega$    | $\Omega$ |              |   |              |                           | 0        | 0        | $\Omega$       | $\mathbf 0$  | $\mathbf 0$  |                   | Enabled 175 sec<br><b>WATCHDOG Timer Adjust</b><br>$\checkmark$     |
| Charge Option 3                                                               | 0x37              | 1240                                   | 0          | $\mathbf{0}$ | $\theta$     |                  | 0              | O           |          |              |   |              |                           | O        | n        | $\Omega$       | $\mathbf 0$  | $\mathbf 0$  |                   |                                                                     |
| Prochot Option 0                                                              | 0x3C              | 4A54                                   | 0          |              | o            |                  |                | $\Omega$    |          |              |   |              |                           |          | 0        |                | $\mathbf 0$  | $\mathbf 0$  |                   | 800 kHz<br><b>Switching Frequency</b><br>$\checkmark$               |
| Prochot Option 1                                                              | 0x3D              | 8120                                   |            | $\Omega$     |              |                  |                |             |          |              |   |              |                           |          |          |                | $\mathbf{0}$ | $\mathbf{0}$ |                   | □ LEARN Mode Enable                                                 |
| <b>Prochot Status</b>                                                         | 0x3A              | 0000                                   | 0          | $\mathbf{0}$ | 0            |                  | Ō              |             |          |              |   |              |                           |          |          |                | $\bf{0}$     | $\mathbf 0$  |                   |                                                                     |
| <b>Charge Current</b>                                                         | 0x14              | 0000                                   | 0          | $\Omega$     | 0            |                  | n              | n           | n        |              |   |              |                           | n        |          | $\Omega$       | 0            | $\mathbf{0}$ |                   | 20X<br>IADP Amp Gain for Primary Input<br>$\checkmark$              |
| <b>Charge Voltage</b>                                                         | 0x15              | 0000                                   | 0          | $\Omega$     | n            |                  | n              | O           |          |              |   |              |                           | n        |          | $\Omega$       | $\mathbf 0$  | $\mathbf 0$  |                   | 16X with discharge current 0-32A<br>IADP Amp Gain for Primary Input |
| <b>Discharge Current</b>                                                      | 0x39              | 1800                                   | 0          | $\mathbf{0}$ | $\Omega$     |                  |                | $\Omega$    | O        |              |   |              |                           | $\Omega$ |          | $\Omega$       | $\mathbf 0$  | $\mathbf 0$  |                   |                                                                     |
| <b>Input Current</b>                                                          | 0x3F              | 1000                                   | 0          | $\Omega$     | 0            |                  | 0              | n           | n        |              |   |              | n                         | 0        | n        | $\Omega$       | $\mathbf 0$  | $\mathbf 0$  |                   | Charge Inhibit                                                      |
| Minimum System Voltage                                                        | 0x3E              | 2300                                   | 0          | $\Omega$     |              |                  |                | O           |          |              |   |              |                           | n        |          | $\Omega$       | $\mathbf 0$  | $\mathbf{0}$ |                   |                                                                     |
| ManufacturerID                                                                | 0xFE              | 0040                                   | 0          | $\mathbf 0$  | 0            |                  | $\Omega$       | $\Omega$    | Ω        |              |   |              | Ω                         | $\Omega$ | 0        | $\Omega$       | $\mathbf 0$  | $\mathbf 0$  |                   |                                                                     |
| DeviceID                                                                      | 0xFF              | 0038                                   | 0          | $\Omega$     | $\mathbf{0}$ | $\Omega$         | $\theta$       | $\Omega$    | $\theta$ | $\mathbf{0}$ | n | $\mathbf{0}$ |                           | -1       | 1        | $\mathbf 0$    | $\mathbf 0$  | $\mathbf 0$  |                   |                                                                     |
|                                                                               |                   |                                        |            |              |              |                  |                |             |          |              |   |              |                           |          |          |                |              |              |                   |                                                                     |
|                                                                               |                   |                                        |            |              |              |                  |                |             |          |              |   |              |                           |          |          |                |              |              |                   |                                                                     |
|                                                                               |                   |                                        |            |              |              |                  |                |             |          |              |   |              |                           |          |          |                |              |              |                   |                                                                     |
|                                                                               |                   |                                        |            |              |              |                  |                |             |          |              |   |              |                           |          |          |                |              |              |                   |                                                                     |
|                                                                               |                   |                                        |            |              |              |                  |                |             |          |              |   |              |                           |          |          |                |              |              |                   |                                                                     |
|                                                                               |                   |                                        |            |              |              |                  |                |             |          |              |   |              |                           |          |          |                |              |              |                   |                                                                     |
|                                                                               |                   |                                        |            |              |              |                  |                |             |          |              |   |              |                           |          |          |                |              |              |                   |                                                                     |
|                                                                               |                   |                                        |            |              |              |                  |                |             |          |              |   |              |                           |          |          |                |              |              |                   |                                                                     |
|                                                                               |                   |                                        |            |              |              |                  |                |             |          |              |   |              |                           |          |          |                |              |              |                   |                                                                     |
|                                                                               |                   |                                        |            |              |              |                  |                |             |          |              |   |              |                           |          |          |                |              |              |                   |                                                                     |
|                                                                               |                   |                                        |            |              |              |                  |                |             |          |              |   |              |                           |          |          |                |              |              |                   |                                                                     |
|                                                                               |                   |                                        |            |              |              |                  |                |             |          |              |   |              |                           |          |          |                |              |              |                   |                                                                     |
|                                                                               |                   |                                        |            |              |              |                  |                |             |          |              |   |              |                           |          |          |                |              |              |                   |                                                                     |
|                                                                               |                   |                                        |            |              |              |                  |                |             |          |              |   |              |                           |          |          |                |              |              |                   | TEXAS INSTRUMENTS                                                   |
|                                                                               |                   |                                        |            |              |              |                  |                |             |          |              |   |              |                           |          |          |                |              |              |                   |                                                                     |

<span id="page-5-1"></span>**Figure 3. Main Window of BQ24800 Evaluation Software**

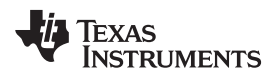

#### [www.ti.com](http://www.ti.com) *Procedure*

#### <span id="page-6-0"></span>**3 Procedure**

### <span id="page-6-1"></span>*3.1 AC Adapter Detection Threshold*

Use the following steps for AC adapter detection threshold:

- 1. Ensure [Equipment](#page-4-0) Setup steps are followed.
- 2. Turn on PS#1

Load #1 and Load #2 are not connected during this step.

- 3. Increase the output voltage of PS#1 to 20.0 V
	- Measure  $\rightarrow$  V[TP23(VCC)] = 19.6 V ±0.5 V
	- Measure  $\rightarrow$  V[TP12(ACDET)] = 2.7 V  $\pm$ 0.1 V
	- Measure  $\rightarrow$  V[TP13(ACOK)] = 3.3 V  $\pm$ 0.1 V
	- Measure  $\rightarrow$  V[TP3(SYS)] = 20.0 V ±0.5 V
	- Measure  $\rightarrow$  V[TP22(REGN)] = 6 V ±0.6 V
	- Measure  $\rightarrow$  V[TP20(ILIM)] = 0.79 V  $\pm$ 0.1 V

### <span id="page-6-2"></span>*3.2 Charger Parameter Settings*

In the main software window, click the *Refresh* button on the top right corner. Make sure there is no error information.

- 1. Type "512" (mA) in *ChargeCurrent* Register and click *OK*. This sets the battery charge current regulation threshold.
- 2. Type "12592" (mV) in *ChargeVoltage* Register and click *OK*. This sets the battery voltage regulation threshold.
- 3. Measure → V(TP5(BAT)) = 12.6 V  $±200$  mV

#### <span id="page-6-3"></span>*3.3 Charge Current and AC Current Regulation (DPM)*

- 1. Connect Load #2 in series with a current meter (multimeter) to J2 (BAT, GND). Make sure a voltage meter is connected across J2 (BAT, GND). Turn on Load #2. Use the constant voltage mode. Set output voltage to 10.5 V.
- 2. Connect the output of Load #1 in series with a current meter (multimeter) to J2 (SYS, GND). Make sure a voltage meter is connected across J2 (SYS, GND). Turn on the power of Load #1. The setup is now like [Figure](#page-7-1) 4 for BQ24800EVM.

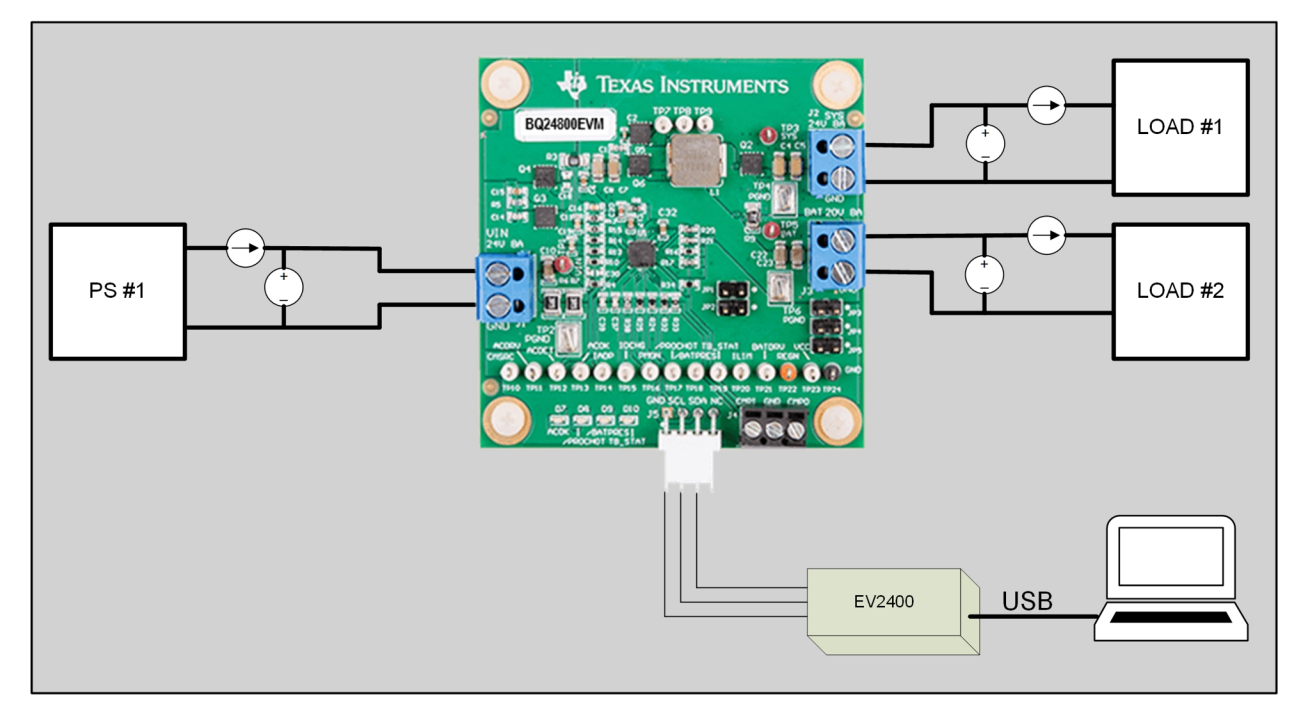

### **Figure 4. Test Setup for BQ24800EVM**

<span id="page-7-1"></span>3. Type "2944" (mA) in *ChargeCurrent* Register and click *OK*.

This sets the battery charge current regulation threshold to 2.944 A.

- Measure  $\rightarrow$  IBAT = 3000 mA  $\pm$ 300 mA
- Measure  $\rightarrow$  V[TP14(IIADP)] = 340 mV  $\pm$ 40 mV
- 4. Set Load #1 current to 3.0 A  $\pm$ 50 mA but disable the output. Make sure ISYS = 0 A  $\pm$ 10 mA. Enable the output of Load #1.
	- Measure  $\rightarrow$  ISYS = 3000 mA  $\pm$ 300 mA
	- Measure  $\rightarrow$  IBAT = 1800 mA  $\pm 300$  mA
	- Measure  $\rightarrow$  IIN = 4100 mA  $\pm$ 400 mA
	- Measure  $\rightarrow$  V[TP14(IADP]) = 820 mV  $\pm$ 100 mV
- 5. Turn off the Load #1.
	- Measure  $\rightarrow$  ISYS = 0  $\pm$ 100 mA
	- $IBAT = 3000 \text{ mA} \pm 300 \text{ mA}$

### <span id="page-7-0"></span>*3.4 Hybrid Boost Mode*

Use the following steps for hybrid boost mode:

- 1. Enter "1A44" in *ChargeOption3* value to enable the hybrid boost function
- 2. Change Load #2 with PS#2. Make sure a voltage meter is connected across J2 (BAT, GND).
- 3. Enable the output of PS#2. Make sure the output voltage is 10  $\vee$  ±500 mV and 3-A current limit.
- 4. Set Load #1 load current to 5.0 A ±50 mA. Enter boost mode.
	- Measure  $\rightarrow$  ISYS = 5000 mA  $\pm$ 500 mA
	- Measure  $\rightarrow$  IBAT = -2000 mA  $\pm$ 600 mA
	- Measure  $\rightarrow$  IIN = 4100 mA  $\pm$ 400 mA
	- Measure  $\rightarrow$  V[TP15(IIDCHG)] = 270 mV $\pm$ 100 mV
- 5. Set Load #1 load current to 0.5 A  $\pm$ 50 mA. Exit boost mode. Back to charging mode.
	- Measure  $\rightarrow$  ISYS = 500 mA  $\pm$ 50 mA

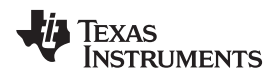

#### [www.ti.com](http://www.ti.com) *Procedure*

Measure  $\rightarrow$  IIN = 2100 mA  $\pm$ 400 mA

### <span id="page-8-0"></span>*3.5 Battery-only Boost Mode*

The setup for battery-only boost selection follows:

- 1. Disconnect PS#1 from J1 (VIN,GND)
- 2. Enter "00C0" in *ChargeOption2* value to enable the battery-only boost function
- 3. Enter "0108" in *ChargeOption0* value to disable low power mode and disable the watchdog timer.
- 4. Enter "2800" in *MinSysVoltage* value to set the entry threshold for battery boost to 10.24 V.
- 5. Reduce the voltage of PS#2 to 9.0 V to enter battery-only boost mode
	- Measure  $\rightarrow$  V[TP3(VBATT)] = 9.0 V  $\pm 300$  mV
	- Measure  $\rightarrow$  V[TP2(VSYS)] = 12.0 V  $\pm 600$  mV

### <span id="page-8-1"></span>*3.6 Power Path Selection*

The setup for power path selection follows:

- 1. Change Load #2 with PS#2. Make sure a voltage meter is connected across J2 (BAT, GND)
- 2. Enable the output of PS#2. Ensure the output voltage is 10 V  $\pm$ 500 mV and 3-A current limit.
- 3. Set Load #1 load current to 0.5 A ±50 mA
- 4. Enter "E109" in *ChargeOption0*, this disables charging
- 5. Make sure a voltage meter is connected across J2 (BAT, GND)
	- Measure  $\rightarrow$  V(TP3(SYS)) = 19.5 V  $\pm$ 1 V (adapter connected to system)
- 6. Turn off PS#1
	- Measure  $\rightarrow$  V[TP5(BAT)] = 10 V ±1 V
	- Measure  $\rightarrow$  V[TP3(SYS)] = 10 V  $\pm$ 1 V (battery connected to system)

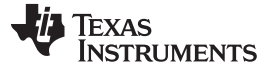

*PCB Layout Guidelines* [www.ti.com](http://www.ti.com)

#### <span id="page-9-0"></span>**4 PCB Layout Guidelines**

The switching node rise and fall times should be minimized for minimum switching loss. Proper layout of the components to minimize high frequency current path loop is important to prevent electrical and magnetic field radiation and high-frequency resonant problems. Here is a PCB layout priority list for proper layout. Layout of the PCB according to this specific order is essential.

- 1. Place input capacitor as close as possible to switching MOSFET's supply and ground connections and use the shortest possible copper trace connection. These parts should be placed on the same layer of PCB instead of on different layers and using vias to make this connection.
- 2. The IC should be placed close to the switching MOSFET's gate pins and keep the gate drive signal traces short for a clean MOSFET drive. The IC can be placed on the other side of the PCB from the switching MOSFETs.
- 3. Place the inductor input pin to the switching MOSFET's output pin as close as possible. Minimize the copper area of this trace to lower electrical and magnetic field radiation but make the trace wide enough to carry the charging current. Do not use multiple layers in parallel for this connection. Minimize parasitic capacitance from this area to any other trace or plane.
- 4. The charging current sensing resistor should be placed right next to the inductor output. Route the sense leads connected across the sensing resistor back to the IC in same layer, close to each other (minimize loop area) and do not route the sense leads through a high-current path. Place decoupling capacitor on these traces next to the IC.
- 5. Place the output capacitor next to the sensing resistor output and ground.
- 6. Output capacitor ground connections need to be tied to the same copper that connects to the input capacitor ground before connecting to system ground.
- 7. Use a single ground connection to tie charger power ground to charger analog ground. Just beneath the IC, use analog ground copper pour but avoid power pins to reduce inductive and capacitive noise coupling.
- 8. Route analog ground separately from power ground. Connect analog ground and connect power ground separately. Connect analog ground and power ground together using the power pad as the single ground connection point or using a  $0-\Omega$  resistor to tie analog ground to power ground (power pad should tie to analog ground in this case, if possible).
- 9. Decoupling capacitors should be placed next to the IC pins and make the trace connection as short as possible.
- 10. It is critical that the exposed power pad on the backside of the IC package be soldered to the PCB ground. Ensure that there are sufficient thermal vias directly under the IC, connecting to the ground plane on the other layers.
- 11. The via size and number should be enough for a given current path.

See the EVM design for the recommended component placement with trace and via locations. For the WQFN information, see *Quad Flatpack No-Lead Logic Packages [Application](http://www.ti.com/lit/pdf/SCBA017) Report* and *QFN and [SON](http://www.ti.com/lit/pdf/SLUA271) PCB [Attachment](http://www.ti.com/lit/pdf/SLUA271) Application Report*.

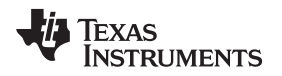

### <span id="page-10-0"></span>**5 Board Layout, Schematic, and Bill of Materials**

This section contains the [BQ24800EVM](#page-10-1) PCB layouts, [schematic,](#page-13-0) and bill of [materials.](#page-14-0)

### <span id="page-10-1"></span>*5.1 BQ24800EVM PCB Layouts*

[Figure](#page-10-2) 5 through [Figure](#page-12-1) 10 show the PCB layouts for the BQ24800EVM.

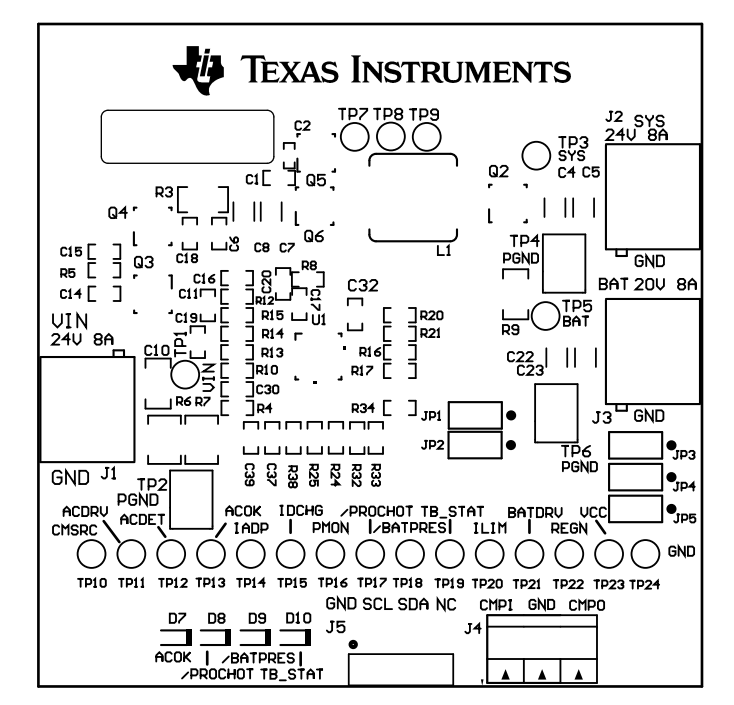

**Figure 5. Top Assembly**

<span id="page-10-2"></span>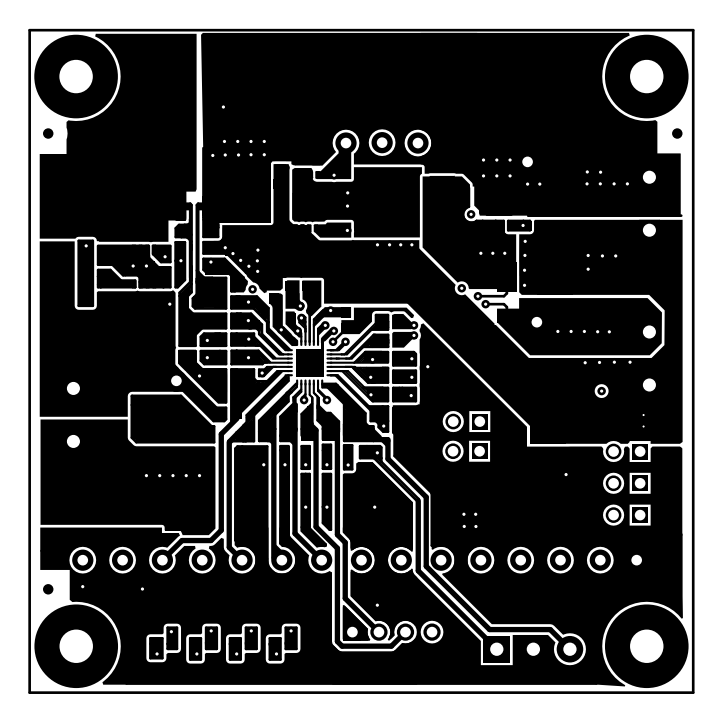

<span id="page-10-3"></span>**Figure 6. Top Layer**

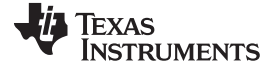

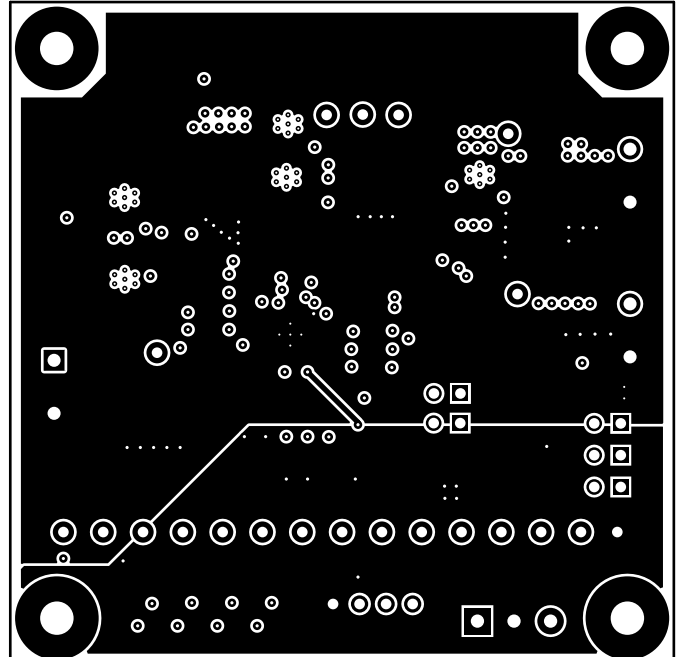

**Figure 7. Mid-Layer 1**

<span id="page-11-0"></span>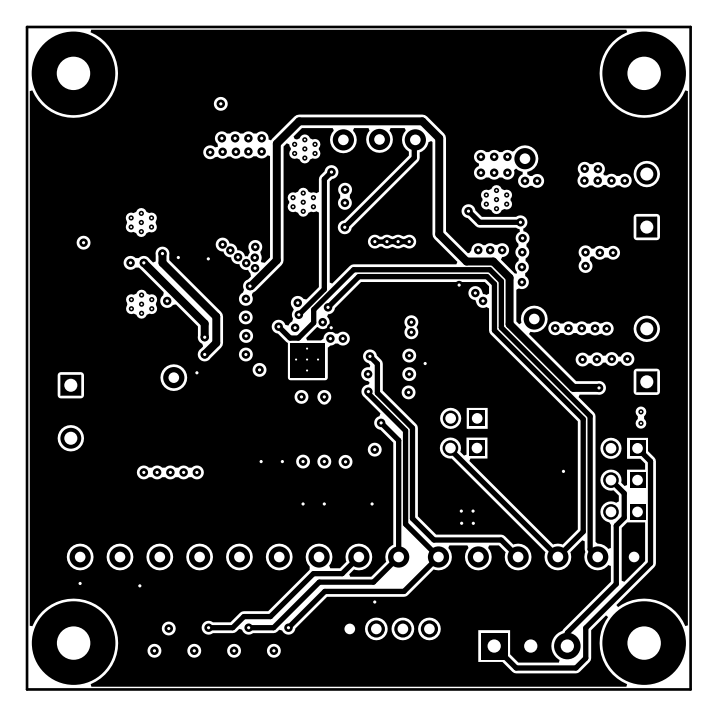

<span id="page-11-1"></span>**Figure 8. Mid-Layer 2**

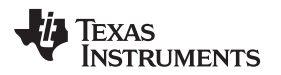

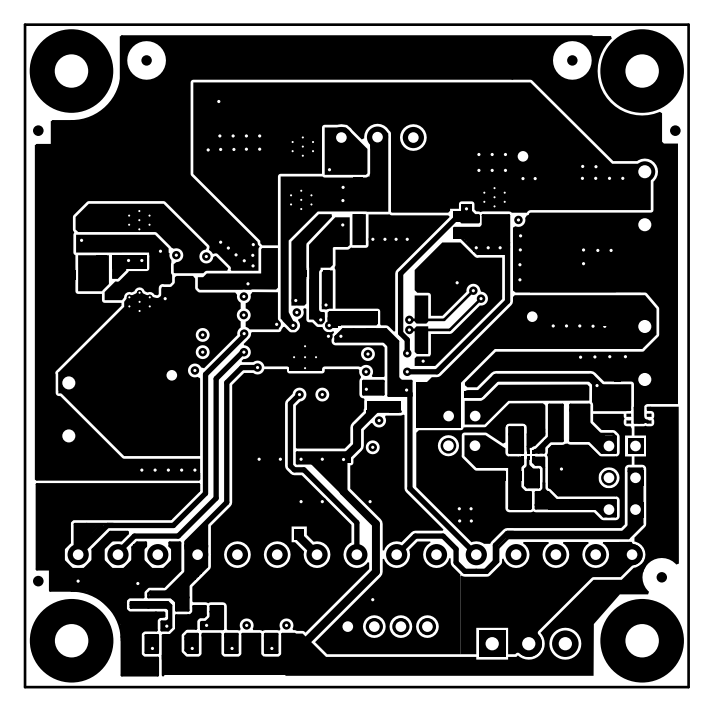

**Figure 9. Bottom Layer**

<span id="page-12-0"></span>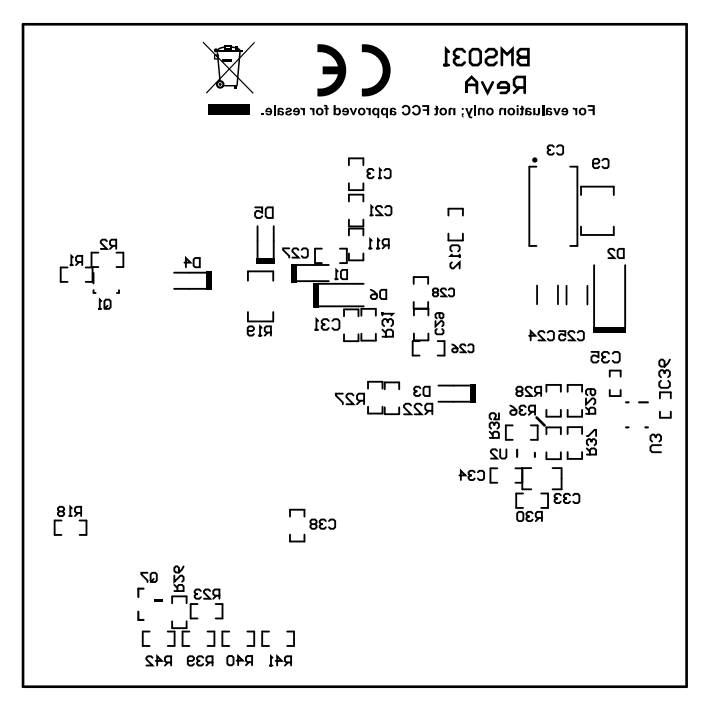

<span id="page-12-1"></span>**Figure 10. Bottom Assembly**

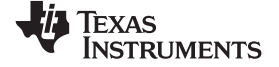

### *5.2 Schematic*

The BQ24800EVM [\(Figure](#page-13-2) 11) schematic is provided for reference.

<span id="page-13-0"></span>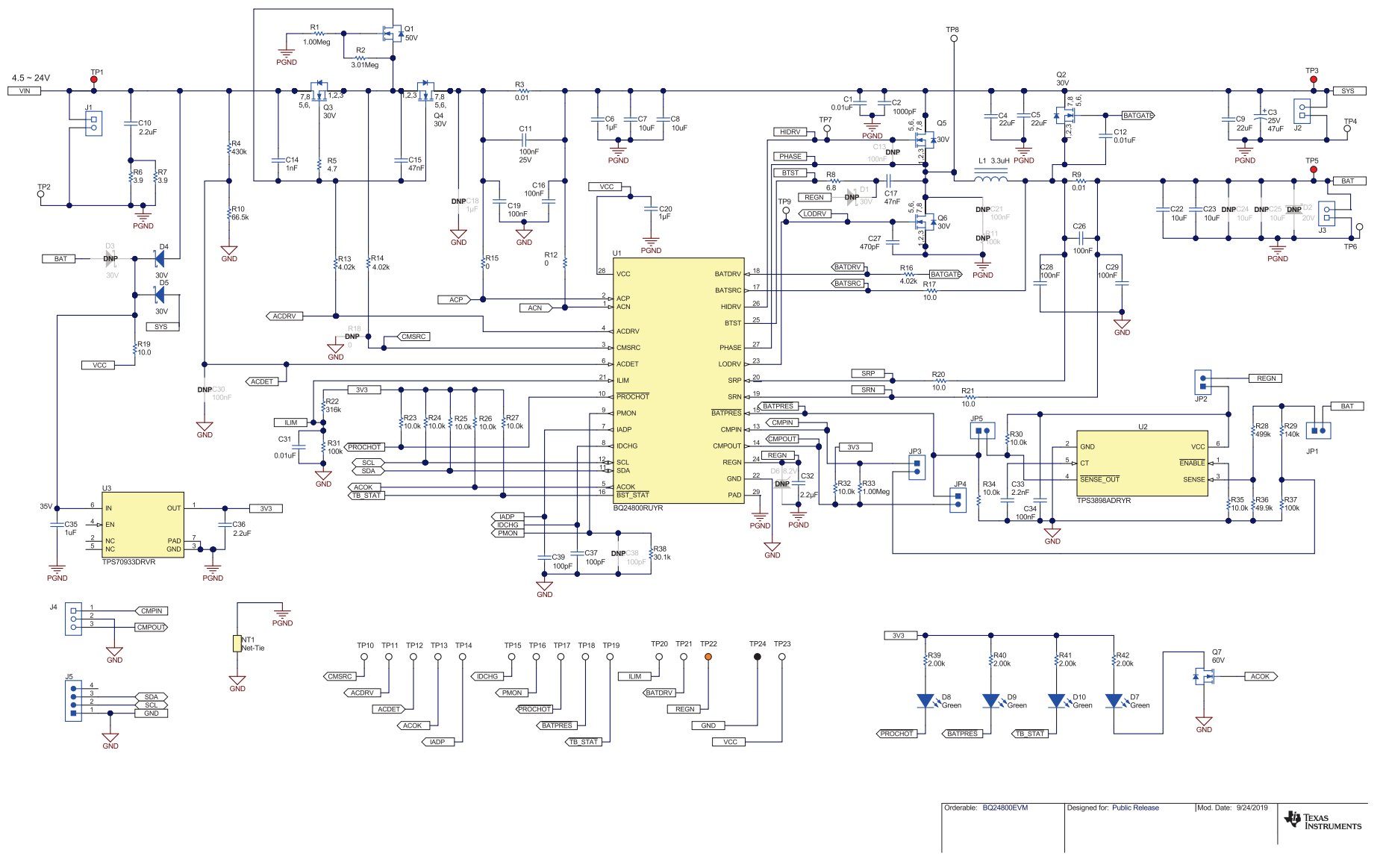

### <span id="page-13-2"></span><span id="page-13-1"></span>**Figure 11. BQ24800EVM Schematic**

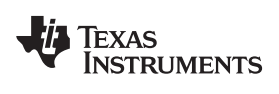

[www.ti.com](http://www.ti.com) *Board Layout, Schematic, and Bill of Materials*

## <span id="page-14-1"></span><span id="page-14-0"></span>*5.3 Bill of Materials*

[Table](#page-14-1) 5 lists the BQ24800EVM BOM.

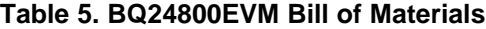

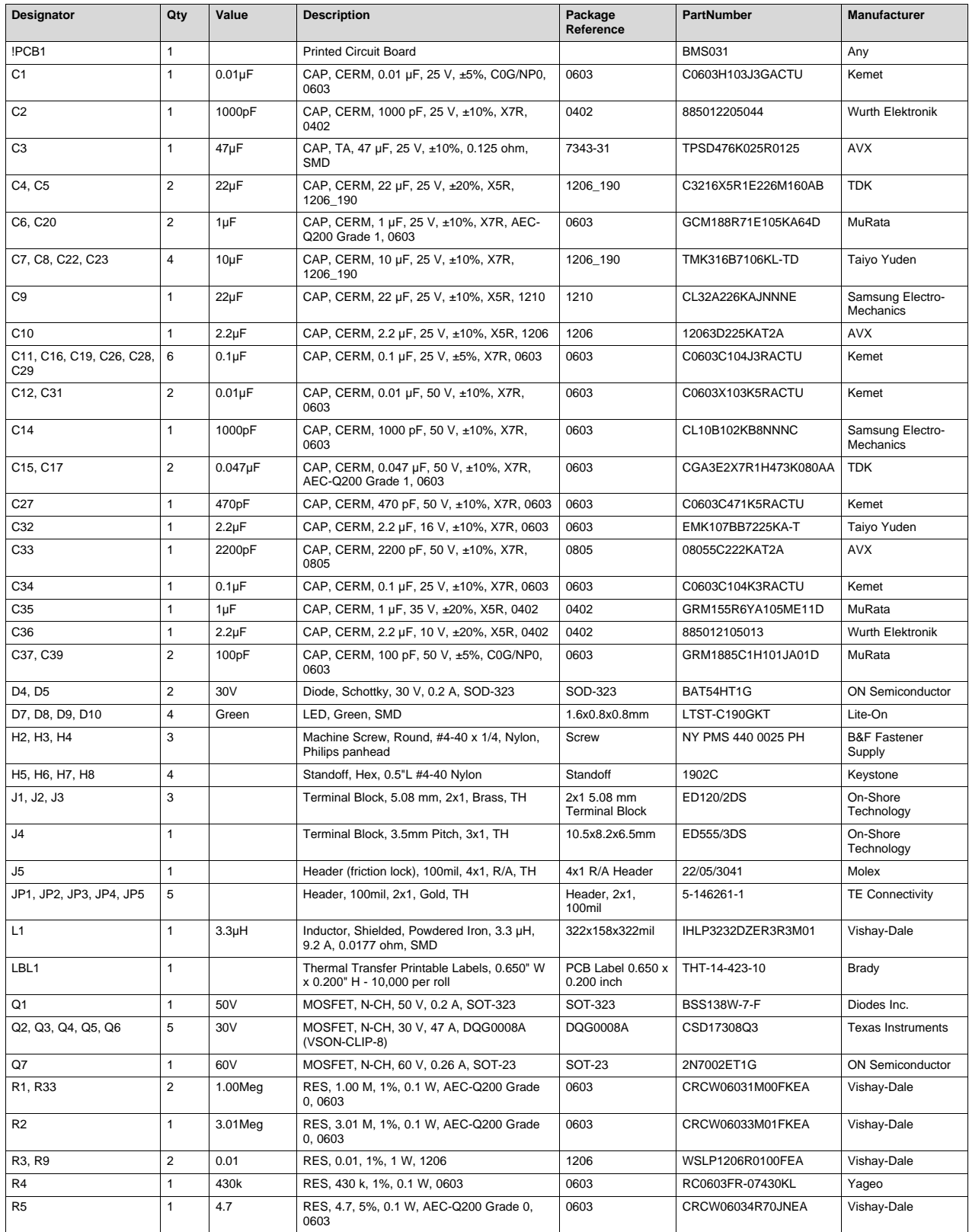

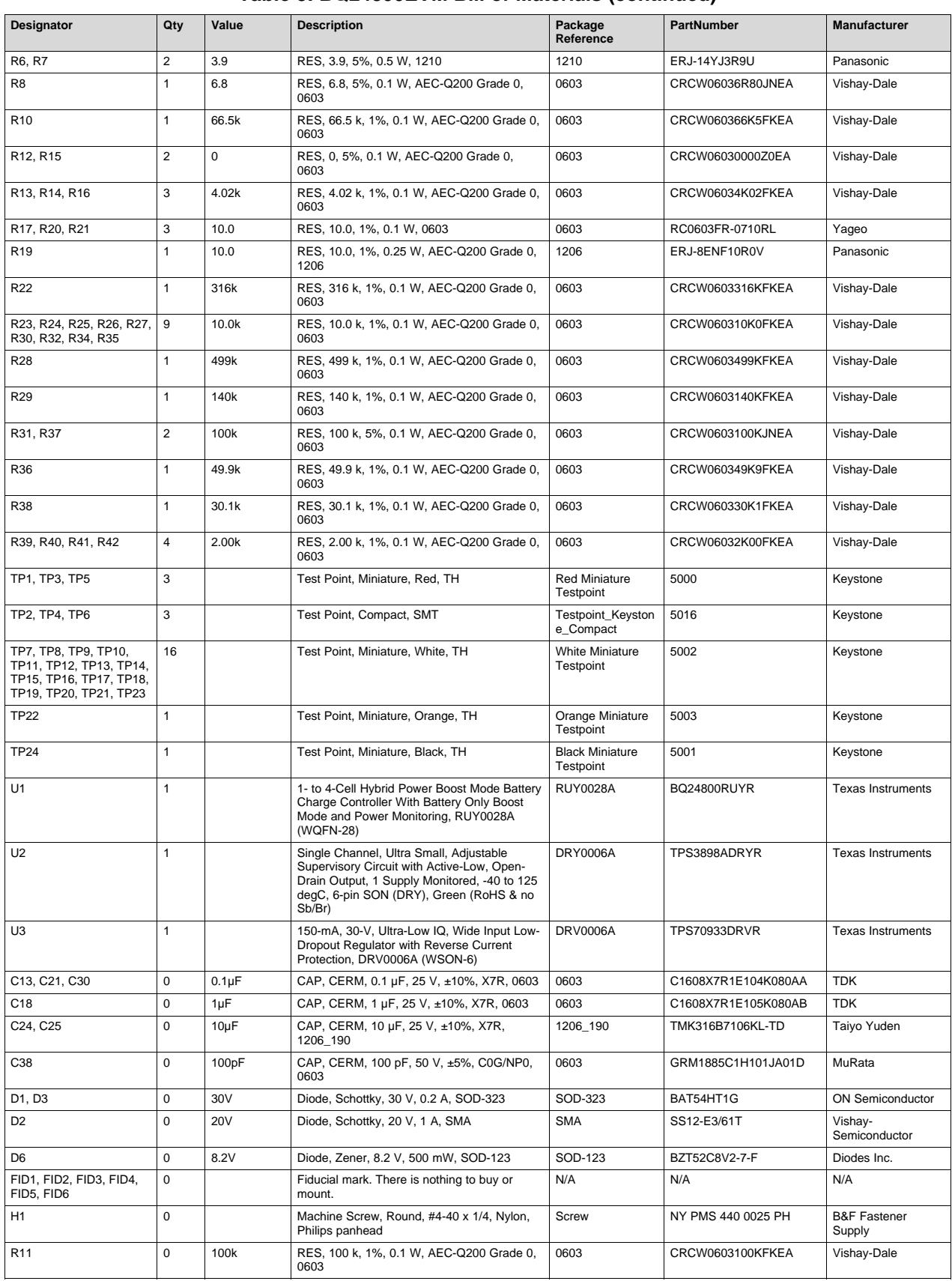

### **Table 5. BQ24800EVM Bill of Materials (continued)**

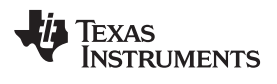

### **Table 5. BQ24800EVM Bill of Materials (continued)**

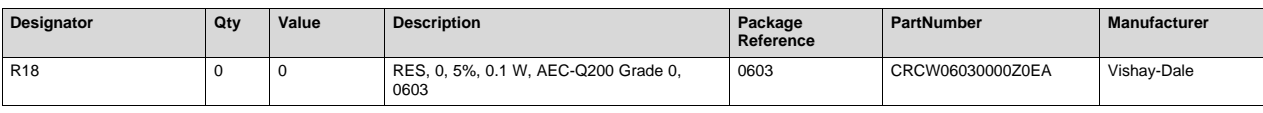

### **IMPORTANT NOTICE AND DISCLAIMER**

TI PROVIDES TECHNICAL AND RELIABILITY DATA (INCLUDING DATA SHEETS), DESIGN RESOURCES (INCLUDING REFERENCE DESIGNS), APPLICATION OR OTHER DESIGN ADVICE, WEB TOOLS, SAFETY INFORMATION, AND OTHER RESOURCES "AS IS" AND WITH ALL FAULTS, AND DISCLAIMS ALL WARRANTIES, EXPRESS AND IMPLIED, INCLUDING WITHOUT LIMITATION ANY IMPLIED WARRANTIES OF MERCHANTABILITY, FITNESS FOR A PARTICULAR PURPOSE OR NON-INFRINGEMENT OF THIRD PARTY INTELLECTUAL PROPERTY RIGHTS.

These resources are intended for skilled developers designing with TI products. You are solely responsible for (1) selecting the appropriate TI products for your application, (2) designing, validating and testing your application, and (3) ensuring your application meets applicable standards, and any other safety, security, regulatory or other requirements.

These resources are subject to change without notice. TI grants you permission to use these resources only for development of an application that uses the TI products described in the resource. Other reproduction and display of these resources is prohibited. No license is granted to any other TI intellectual property right or to any third party intellectual property right. TI disclaims responsibility for, and you will fully indemnify TI and its representatives against, any claims, damages, costs, losses, and liabilities arising out of your use of these resources.

TI's products are provided subject to [TI's Terms of Sale](https://www.ti.com/legal/termsofsale.html) or other applicable terms available either on [ti.com](https://www.ti.com) or provided in conjunction with such TI products. TI's provision of these resources does not expand or otherwise alter TI's applicable warranties or warranty disclaimers for TI products.

TI objects to and rejects any additional or different terms you may have proposed.

Mailing Address: Texas Instruments, Post Office Box 655303, Dallas, Texas 75265 Copyright © 2022, Texas Instruments Incorporated